Danfoss

30BE109.1

# **Installation Instructions Memory Module Programmer FC 280, FCP 106, FCM 106**

## Introduction

The Memory Module Programmer is used to access files in Memory Modules, or transfer files between Memory Modules and PC. It supports the Memory Modules in both VLT® Midi Drive FC 280 and VLT® DriveMotor FCP 106/FCM 106 frequency converters.

### Items Supplied

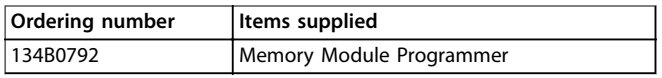

#### **Table 1.1 Items Supplied**

## Additional Items Required

**•** A USB A-to-B cable (not included in this package) with a maximum length of 3 m.

## Operating

To use the Memory Module Programmer:

- 1. Connect the Memory Module Programmer to the PC with a USB A-to-B cable.
- 2. Push a Memory Module into the socket on the Memory Module Programmer, as shown in Illustration 1.1, and wait for the status indicator light to become constant green. Refer to Table 1.2 for the description of different statuses of the indicator light.
- 3. View files, or copy files from the Memory Module to the PC, or from the PC to the Memory Module. The status indicator light starts to flicker.

## *NOTICE*

**When the status indicator light is flickering, do not remove the Memory Module, or disconnect the Memory Module Programmer from the PC. Otherwise, the data that is being transferred may be lost.**

- 4. When the status indicator light becomes constant green, remove the Memory Module from the Memory Module Programmer.
- 5. Repeat steps 2–4 if you have multiple Memory Modules to transfer files to/from.

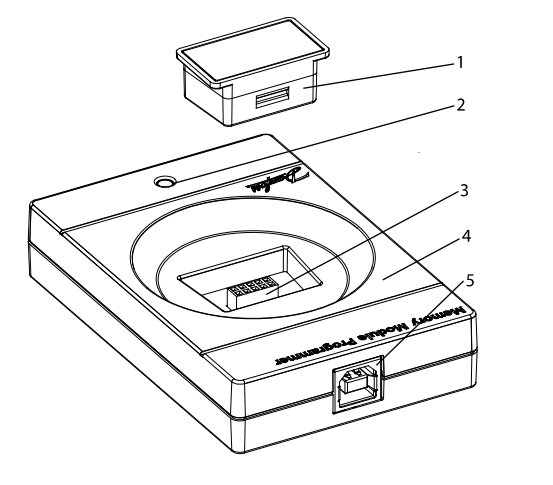

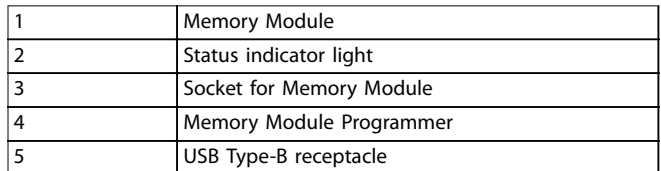

**Illustration 1.1 Push the Memory Module into the Socket of the Memory Module Programmer**

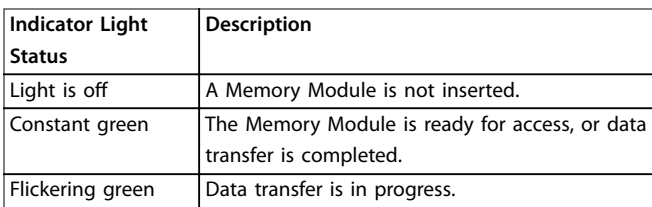

**Table 1.2 Indicator Light Status**

Danfoss

Danfoss can accept no responsibility for possible errors in catalogues, brochures and other printed material. Danfoss reserves the right to alter its products without notice. This also applies to products already on order

Danfoss A/S Ulsnaes 1 DK-6300 Graasten [vlt-drives.danfoss.com](http://vlt-drives.danfoss.com)

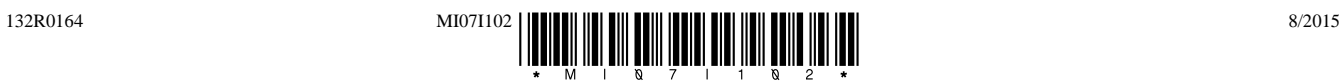